## **Joining the Board of Directors Community**

Step 1: Navigate to [https://community.cuna.org.](https://community.cuna.org/)

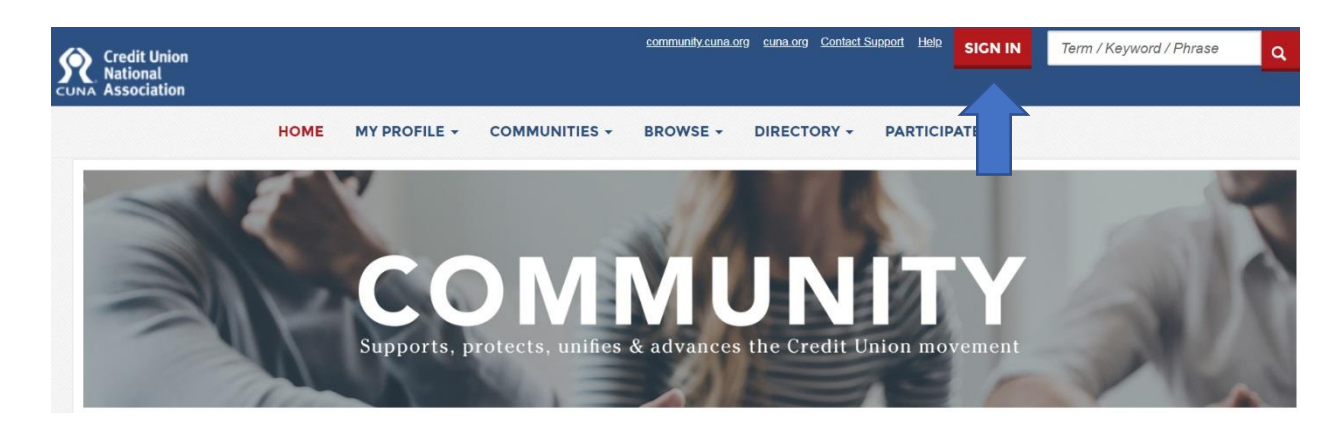

Step 2: Log in with your cuna.org user name (your email address) and password.

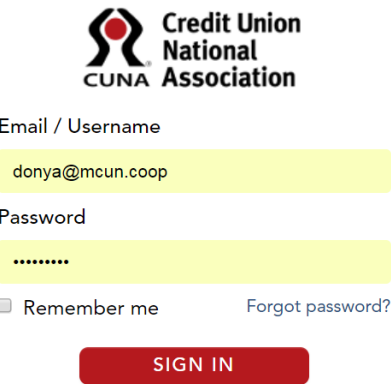

Step 3: Choose "All Communities" from the drop-down list.

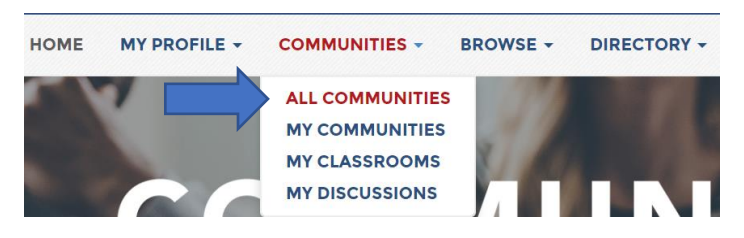

Step 4: Scroll to the "Board of Directors Community", click "Join", and accept the Code of Conduct.

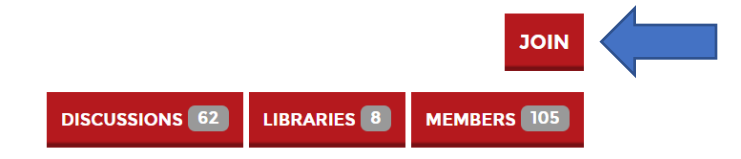

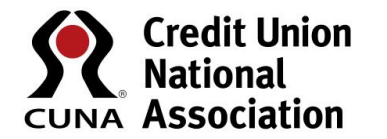

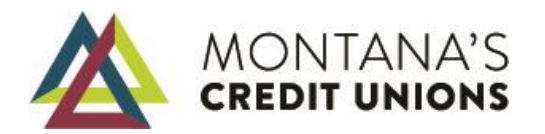